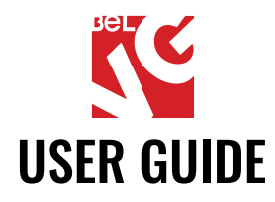

# **INDEXER**

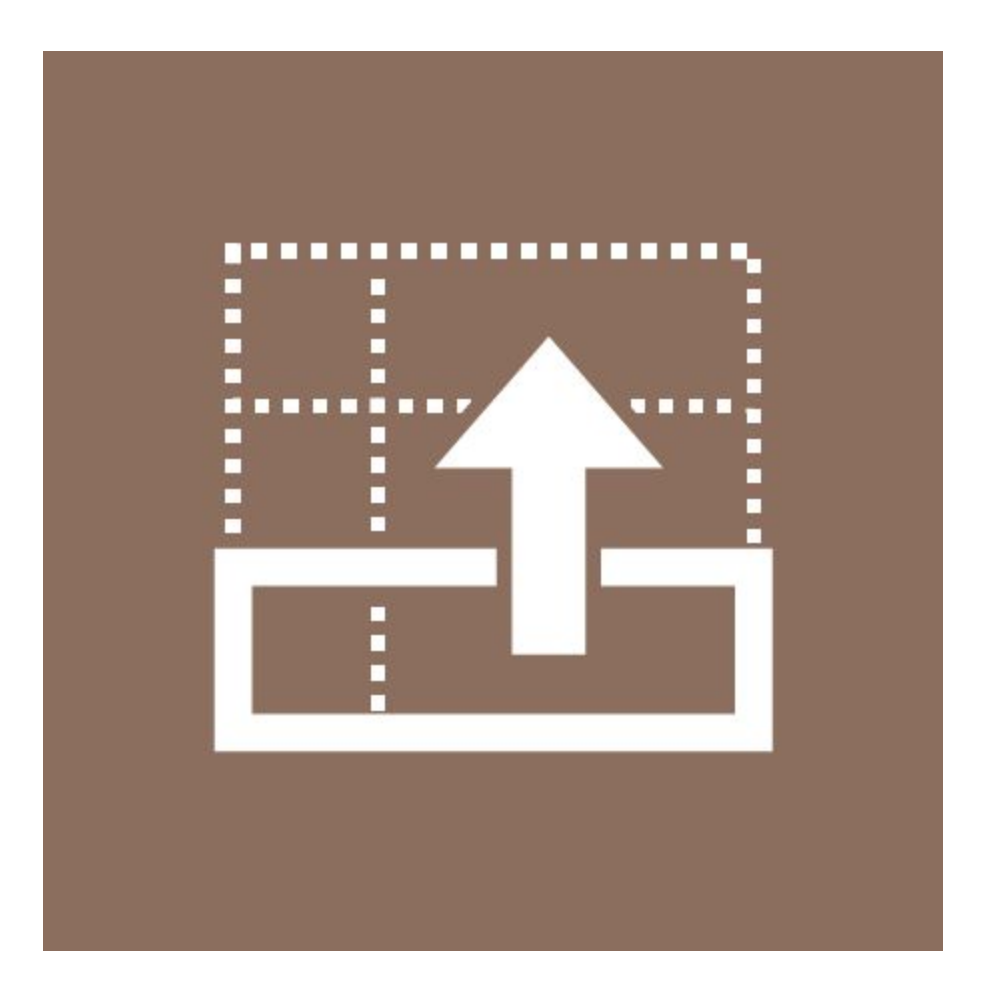

# Our support team:

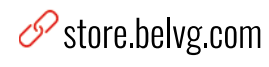

Solution Store belyg

S store@belvg.com

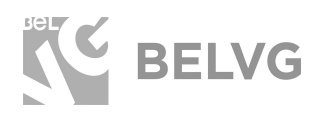

[INDEXER](https://store.belvg.com/indexer-for-magento-2-0.html?utm_source=indexer&utm_medium=user_guide&utm_campaign=extensions)

# **Table of contents**

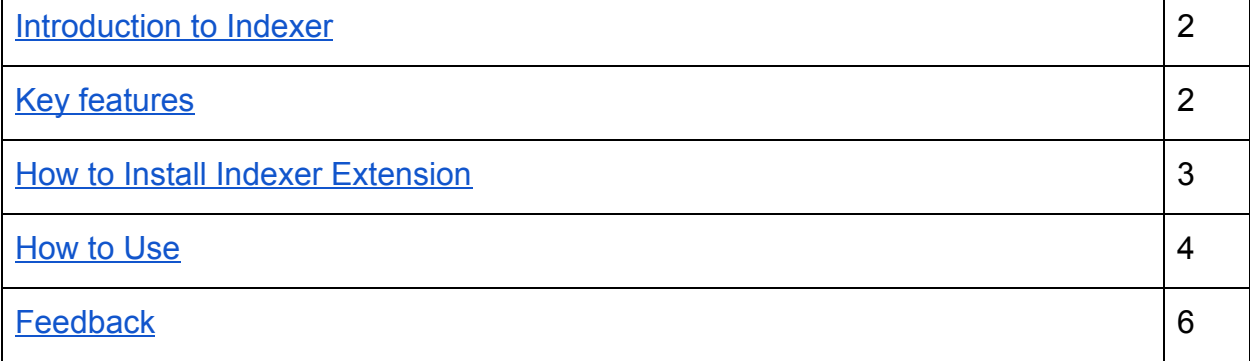

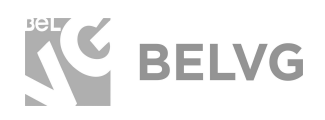

# 1. Introduction to Indexer

Magento indexer extension can help improve and facilitate the indexing process in a Magento store. Big online stores frequently encounter the problem of slow product saving and data indexing. The more items there are in the database - the more time it will take for the system to save and add a new product.

With the help of this module administrators can update the status of indexers in the Index Management section and then change their order to make the system start the indexing process with the outdated records from the beginning.

#### **Key features**

- Update the status of Magento backend indexers: the module will verify the list of indexers and provide you with the up to date information for every record.
- Rearrange the sorting order of indexers: as soon as the extension updates the current status of all indexers, you can change their order and put the outdated records at the beginning of the list to speed up their reindexing. This will facilitate re-indexing in the database because Magento will start the process with the outdated records, without wasting time for the up-to-date indexers.
- Use the Reset Sort button to switch back to the default sorting order: in case you need to quickly revert back to the default settings, pressing the Reset Sort button will automatically place all indexers into their default positions.

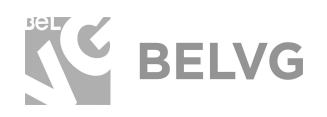

## **2. How to Install Indexer Extension**

<span id="page-3-0"></span>Magento 2 provides a convenient way to manually install a module via composer. In case you got an extension from a provider like a zip-file, follow [this instruction](https://belvg.com/blog/how-to-install-module-manually-on-magento-2.html?utm_source=indexer&utm_medium=user_guide&utm_campaign=extensions).

Further run the following commands:

- 1. Enable module with php bin/magento module:enable BelVG\_Indexer
- 2. Run php bin/magento setup:upgrade
- 3. Recompile DI php bin/magento setup:di:compile
- 4. Recompile static files: php bin/magento setup: static-content: deploy
- 5. Flush cache php bin/magento cache: flush

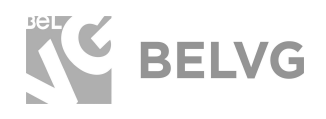

### 3. How to Use

As soon as the module is installed it does not require any additional configurations. To manage Magento index log into the admin panel and navigate to the System -> Index **Management** section.

To update the status of any indexer just select it in the list and choose Update Status on Invalid in the dropdown list -> click Submit.

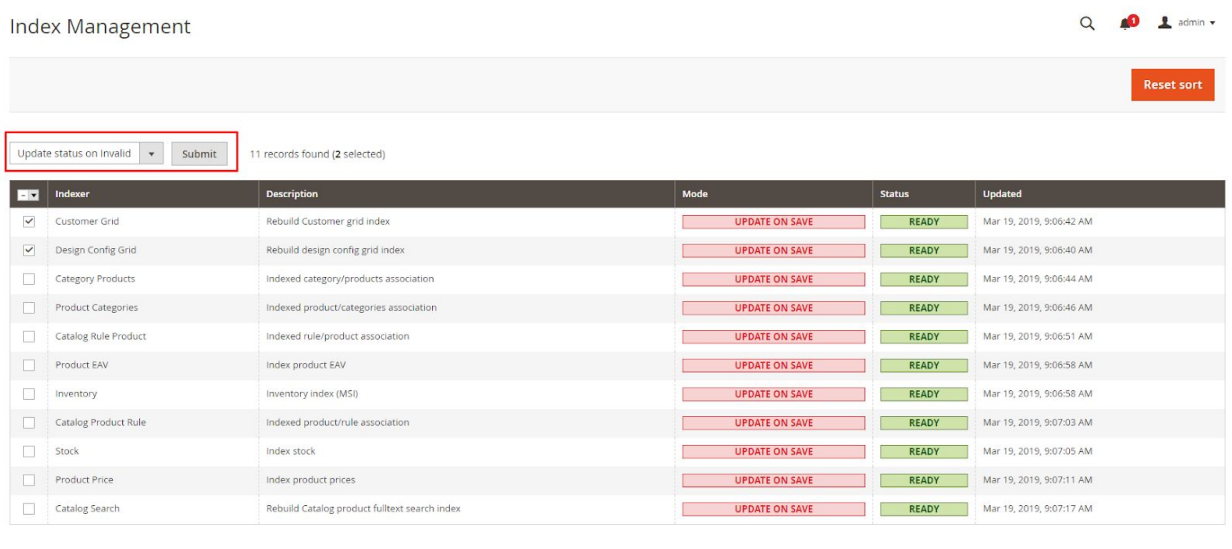

As soon as the selected indexers are updated their information will be reflected in the Status column.

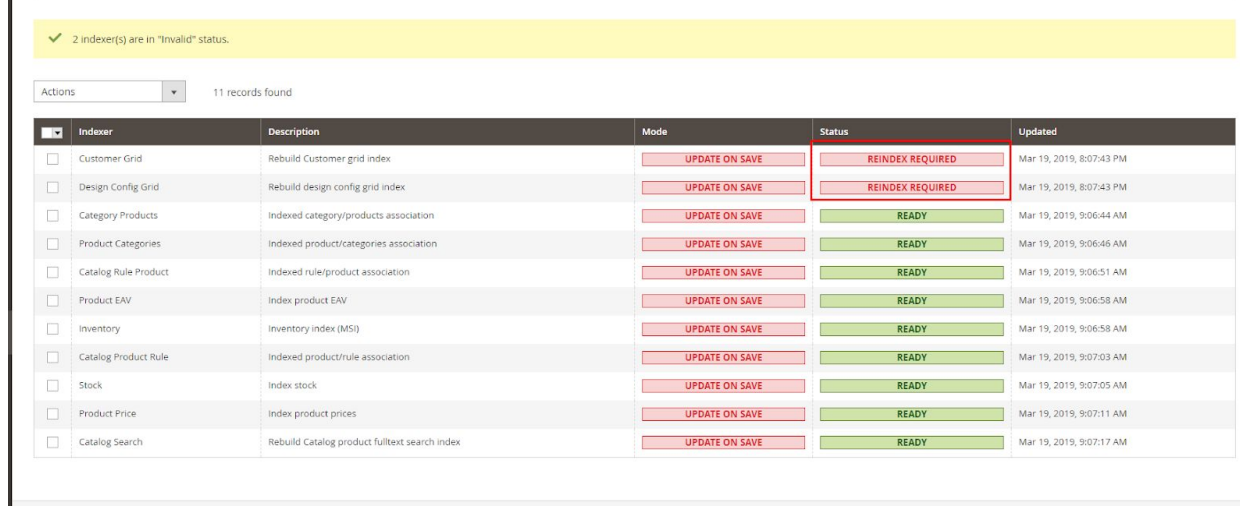

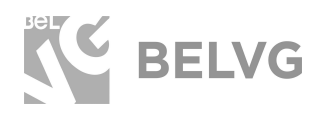

To change the update order simply pick it with the mouse and drag into the new position in the list.

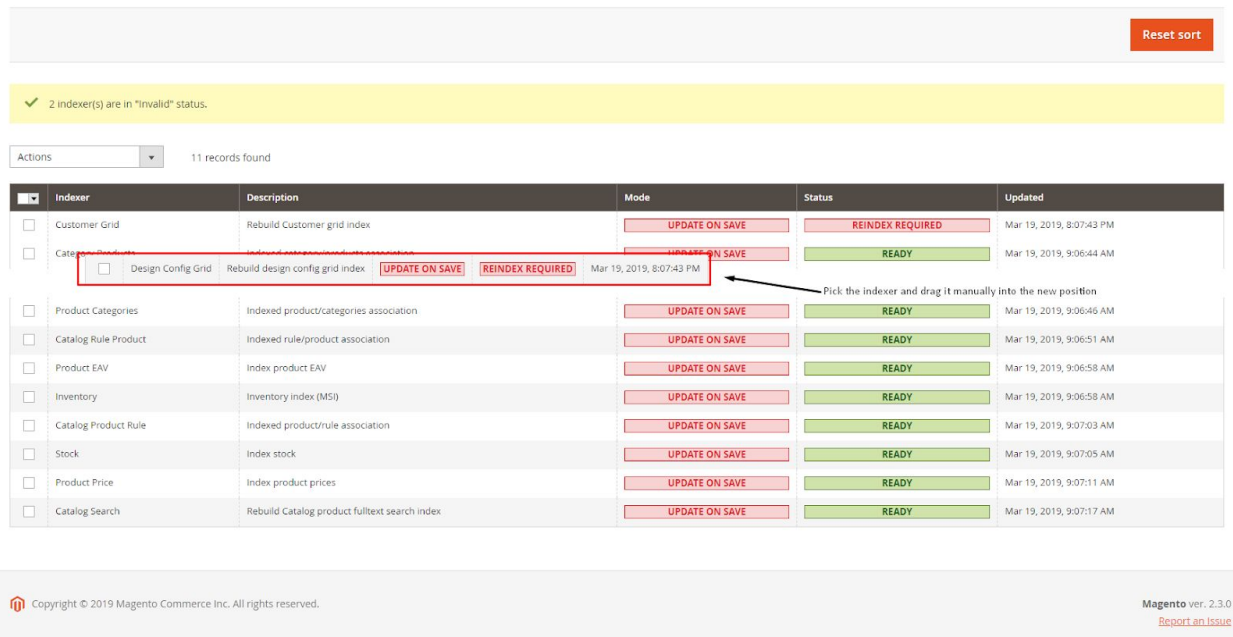

The indexing process will start in accordance with the new order. To revert back to the default settings just click the Reset Sort button.

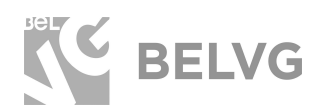

# **We'd be happy to hear your feedback!**

<span id="page-6-0"></span>Your comments help us provide the best service on the market. So, please, take a moment and [share your thoughts](https://store.belvg.com/review/product/list/id/251/?utm_source=indexer&utm_medium=user_guide&utm_campaign=extensions#review-form).

> In case any difficulties feel free to [contact us](https://store.belvg.com/contacts/?utm_source=indexer&utm_medium=user_guide&utm_campaign=extensions)*.* We'll be happy to assist!